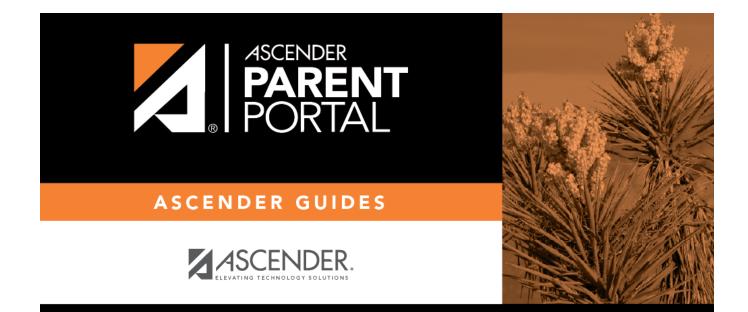

# security\_password\_body

PP

### **Table of Contents**

PP

| n | <b>n</b> |
|---|----------|
| ۲ | Γ.       |
|   | •        |

| You can update your ParentPortal | account password at any time. |
|----------------------------------|-------------------------------|
|----------------------------------|-------------------------------|

| & Security Information          |                                 | ^                                           |
|---------------------------------|---------------------------------|---------------------------------------------|
| Password:<br>Security Question: | •••••••• what is your fav color | Update Password<br>Update Security Question |
| Answer:                         | blue                            |                                             |

#### □ Click **Update Password**.

#### A pop-up window opens:

| 🝳 Update Password | ×       |
|-------------------|---------|
| Old Password:     |         |
| New Password:     |         |
| Confirm Password: |         |
|                   | No Save |

| Old Password     | Type your current password in order to verify your access.                                                                                  |
|------------------|----------------------------------------------------------------------------------------------------|
| New Password     | Type a password that you will use when you log on to ParentPortal.                                                                          |
|                  | • The password must be 8 to 25 alphanumeric characters.                                                                                     |
|                  | • Use a combination of the following: uppercase, lowercase, numeric, and/or punctuation (e.g., aBcd1234).                                   |
|                  | • Your password is case sensitive (i.e., you must always type it exactly as it is entered here, including uppercase and lowercase letters). |
| Confirm Password | Retype your password exactly as it was typed above. This step confirms that you typed your password as you intended.                        |

#### 🗆 Click **Save**.

The password is changed.

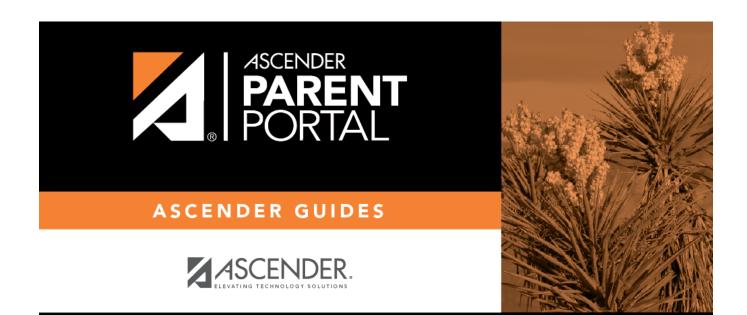

PP

## **Back Cover**